## **Anleitung zum Erstellen des verkürzten Abschlussberichts**

Erasmus+ Abschlussbericht Projekt 2020 KA107 Mobilität mit Partnerländern Version: Juli 2023

## **Abschlussbericht bei Nullmobilität (***Termination with no grant***)**

Auch wenn Sie in Ihrem Projekt keine Mobilitäten gefördert haben, muss ein Abschlussbericht eingereicht werden. Im Reiter "*Reports*" klicken Sie dazu nach vorheriger Häkchensetzung bei "*I Agree*" auf "*Generate a Termination with no grant Report*", um den Abschlussbericht zu erstellen. Im Anschluss können Sie mit dem entsprechenden Button "Edit Draft" mit der Bearbeitung beginnen.

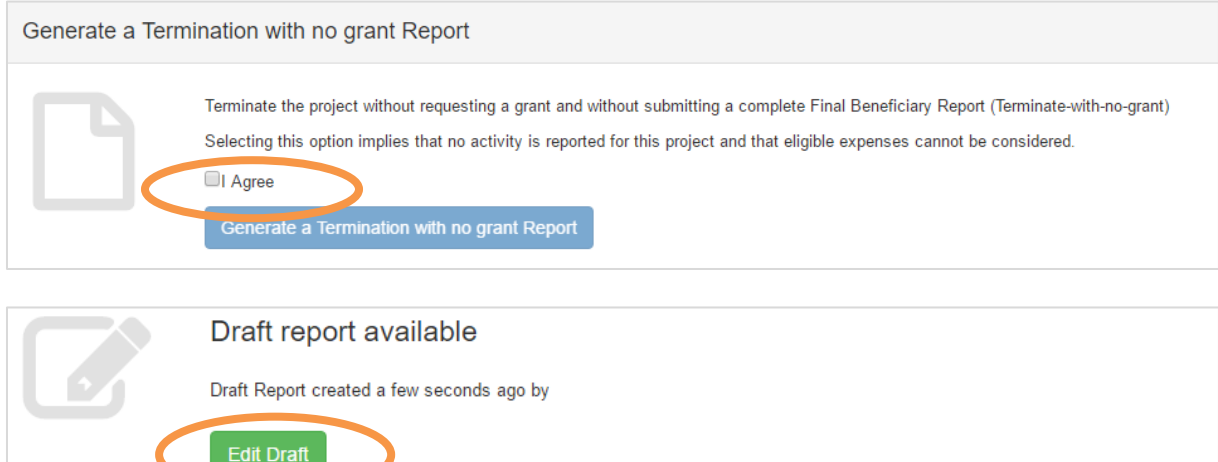

Der Abschlussbericht besteht bei einer Nullmobilität lediglich aus einem Kapitel ("1. Reason of *termination*"), in welchem erläutert werden muss, warum keine Mobilitäten gefördert werden konnten.

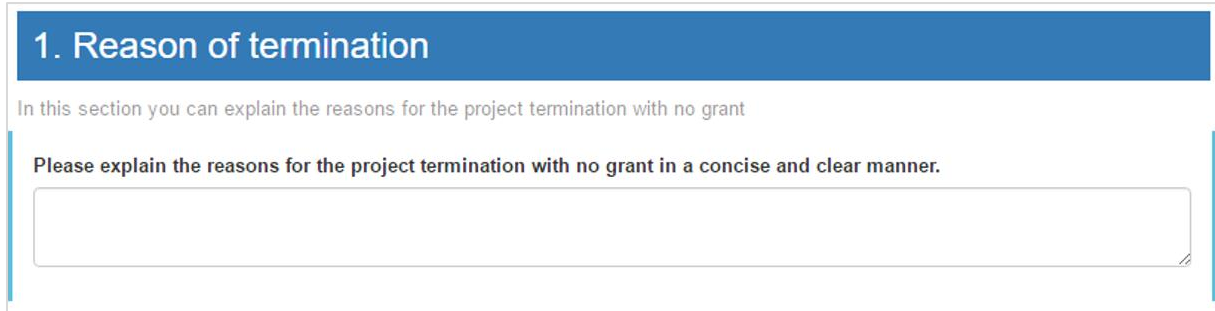

Nach Beantwortung der Pflichtfrage muss die "*Declaration of Honour*" über den Button "*DOWNLOAD Declaration of Honour*" ausgedruckt, unterschrieben (*Legal Representative*) und wieder hochgeladen werden (Button "*Select File*"). Erst dann kann der Abschlussbericht über "*Start Submission Process*" (linke Seite) übermittelt werden. Vgl. nachfolgende Darstellung:

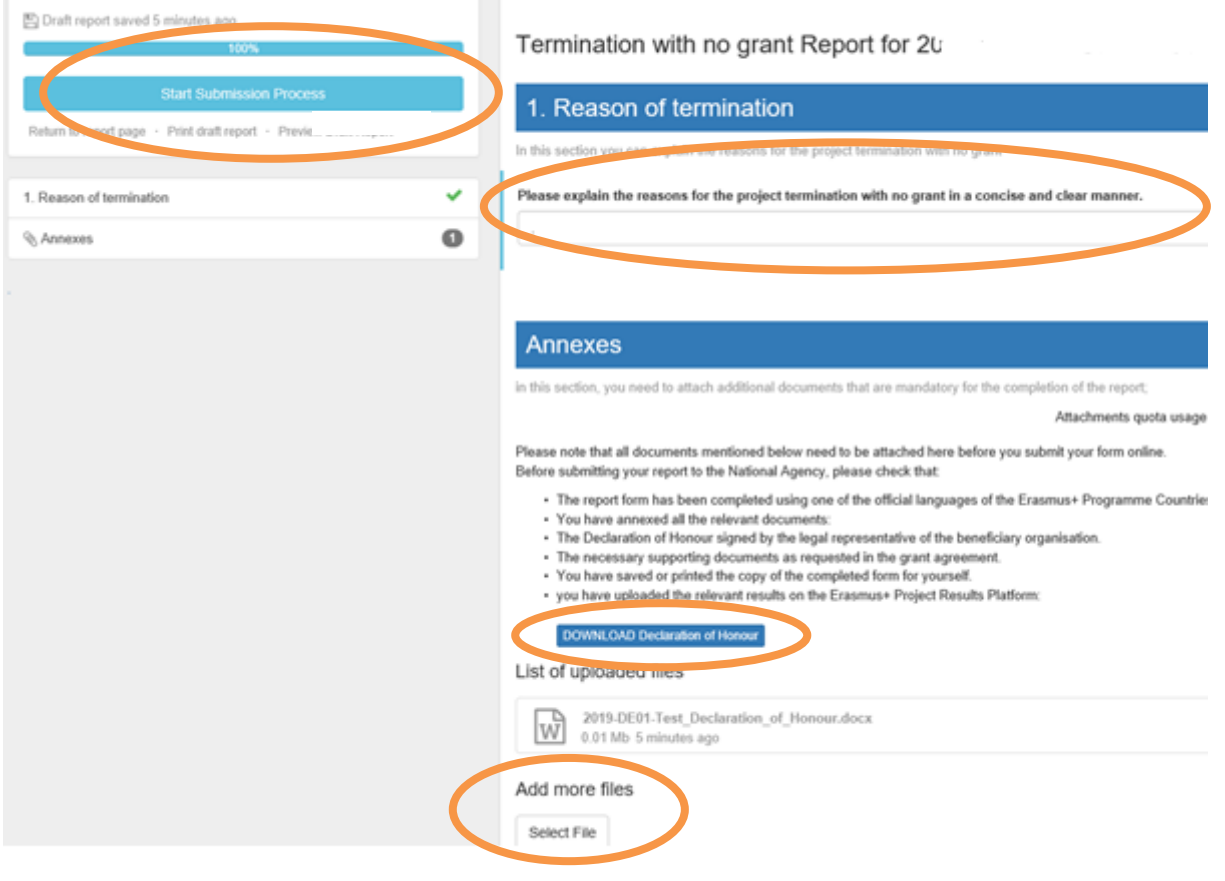

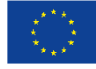

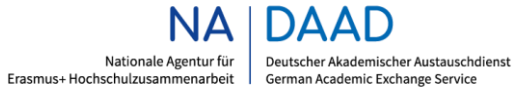

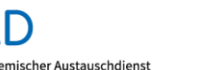

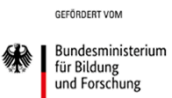